## 5.質問・回答確認手順

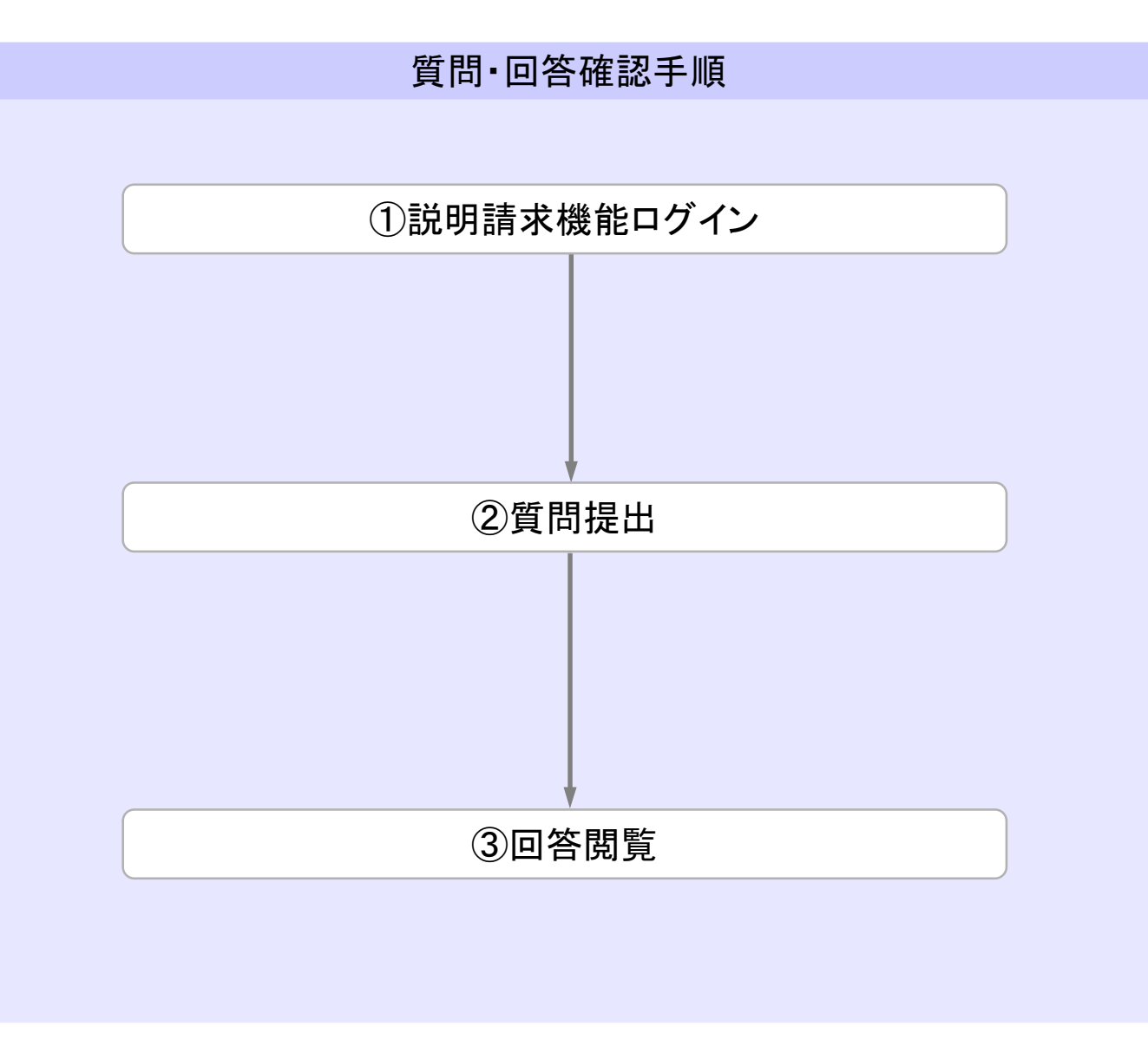

## 質問・回答確認①説明請求機能ログイン

番

要

発注者アナウンス

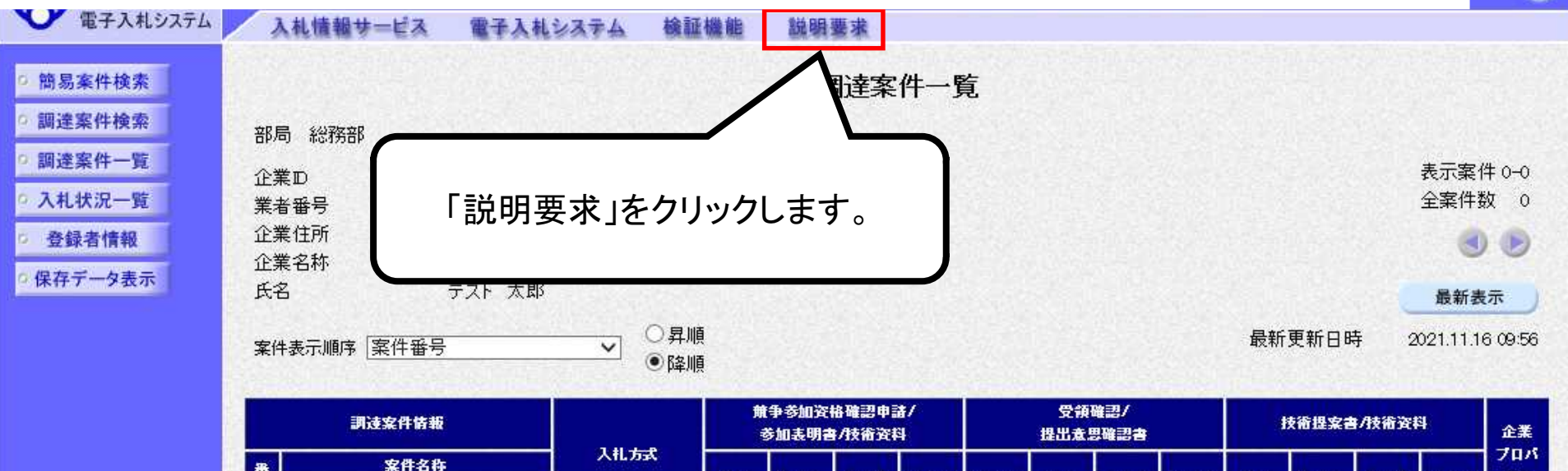

提出

再提出

受付票 |

通知書

通知書

提出

再提出

受付票

提出

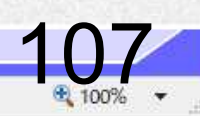

 $\times$ 

 $\overline{\mathcal{O}}^{\circ}$ 

升

受付票

通知書

再提出

E

https://www.ebs-cloud.fwd.ne.jp/?KikanNo=9991&HachuType=1&UserIdTyouteiKikan=null&name1=&QASimp - Internet Explorer

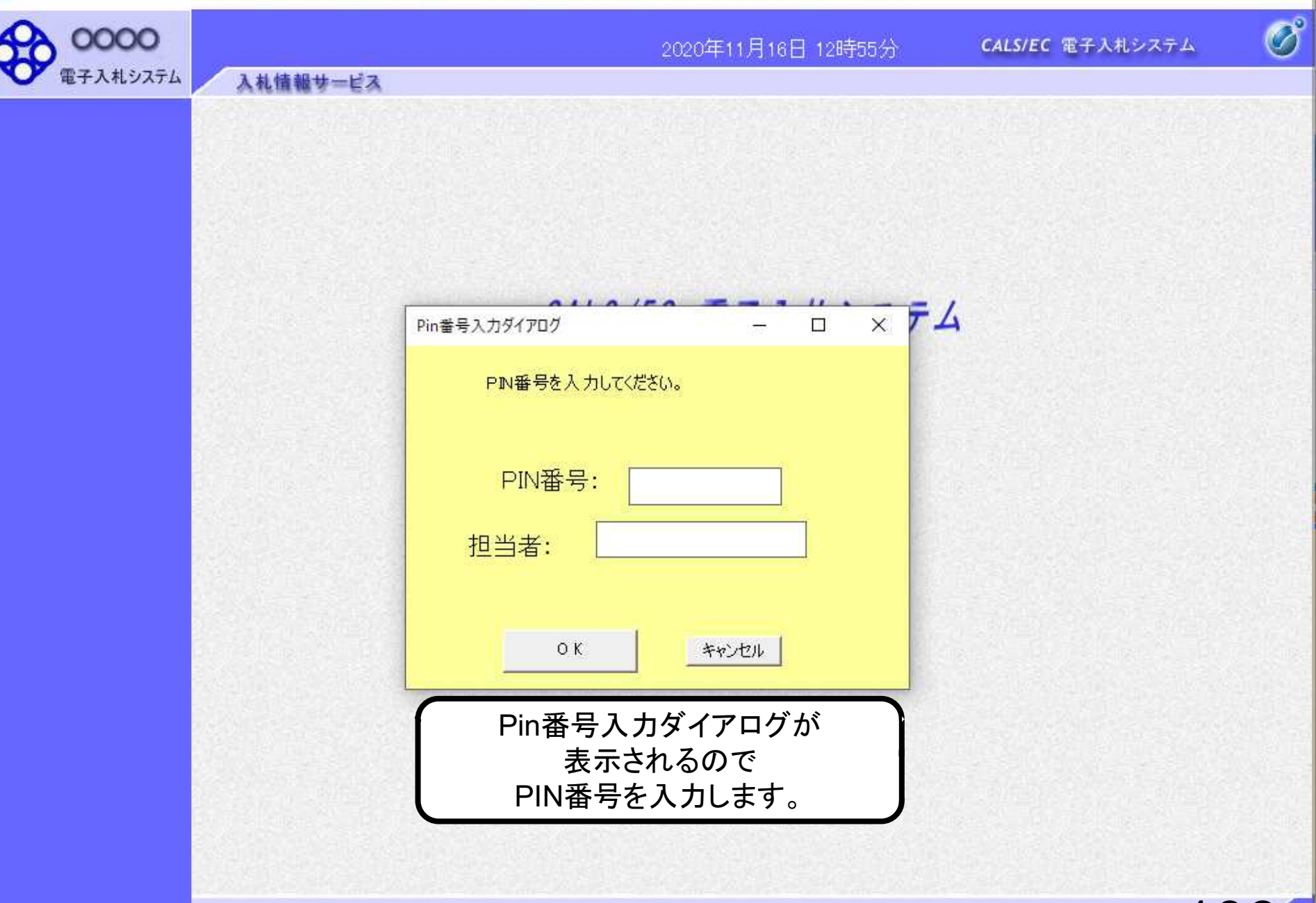

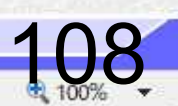

 $\Box$ 

×

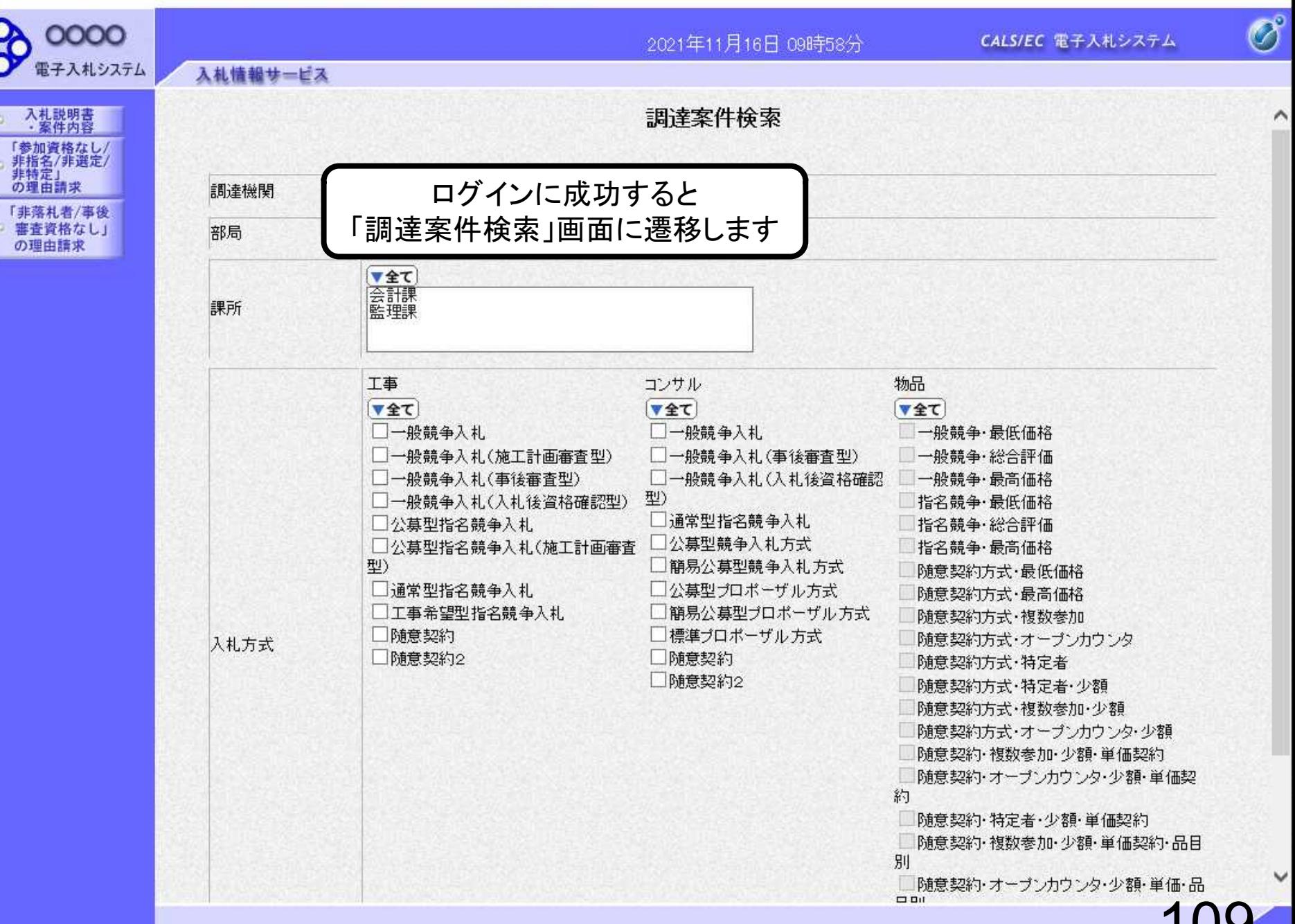

 $\Box$  $\times$ 

 $+100%$ 

## 質問・回答確認②質問提出

1月16日 09時58分

CALS/EC 電子入札システム

 $\Box$ 

 $\times$ 

 $\overline{\mathscr{O}}$ 

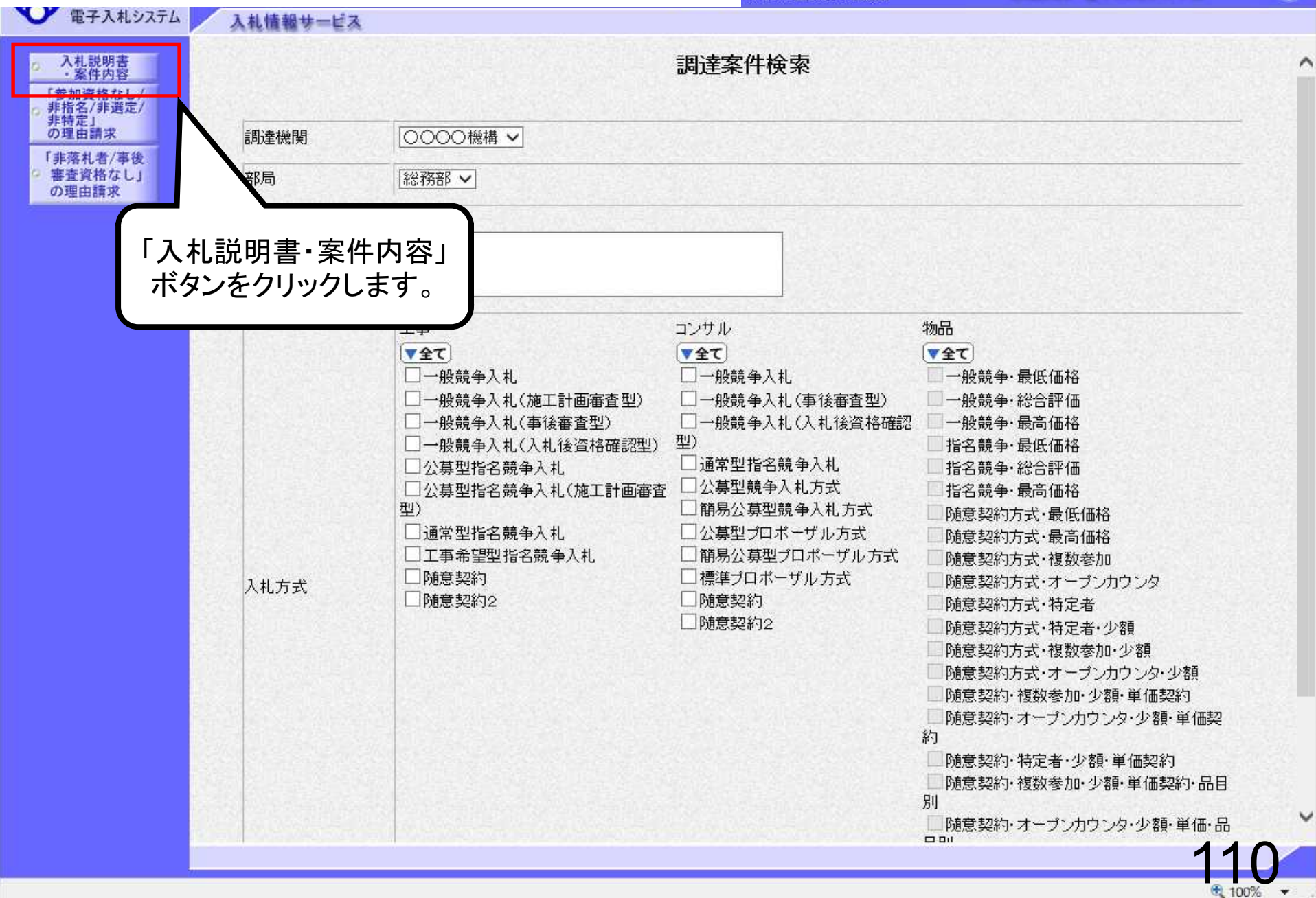

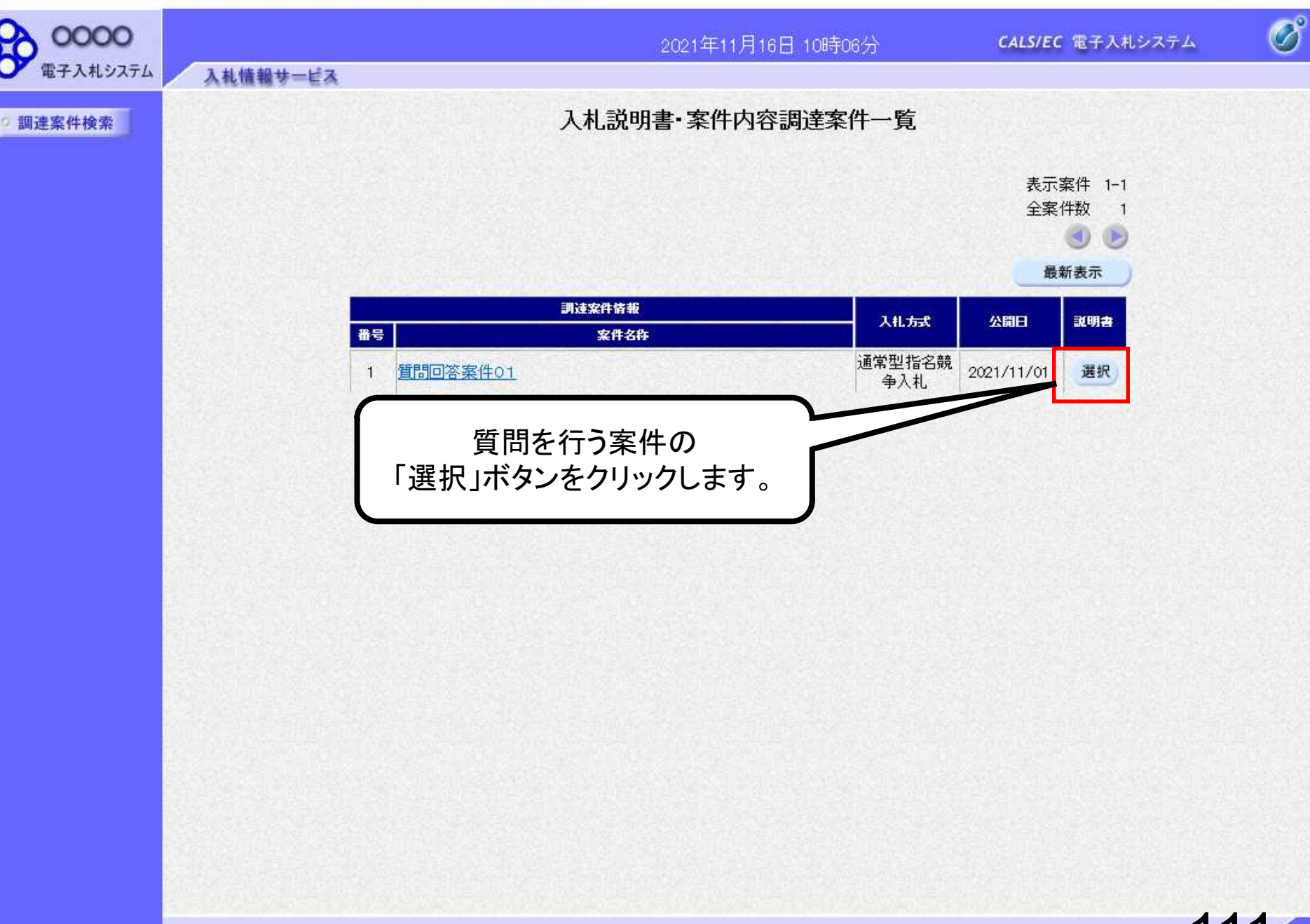

 $\Box$ 

 $+100%$ 

 $\Delta \Delta \omega$ 

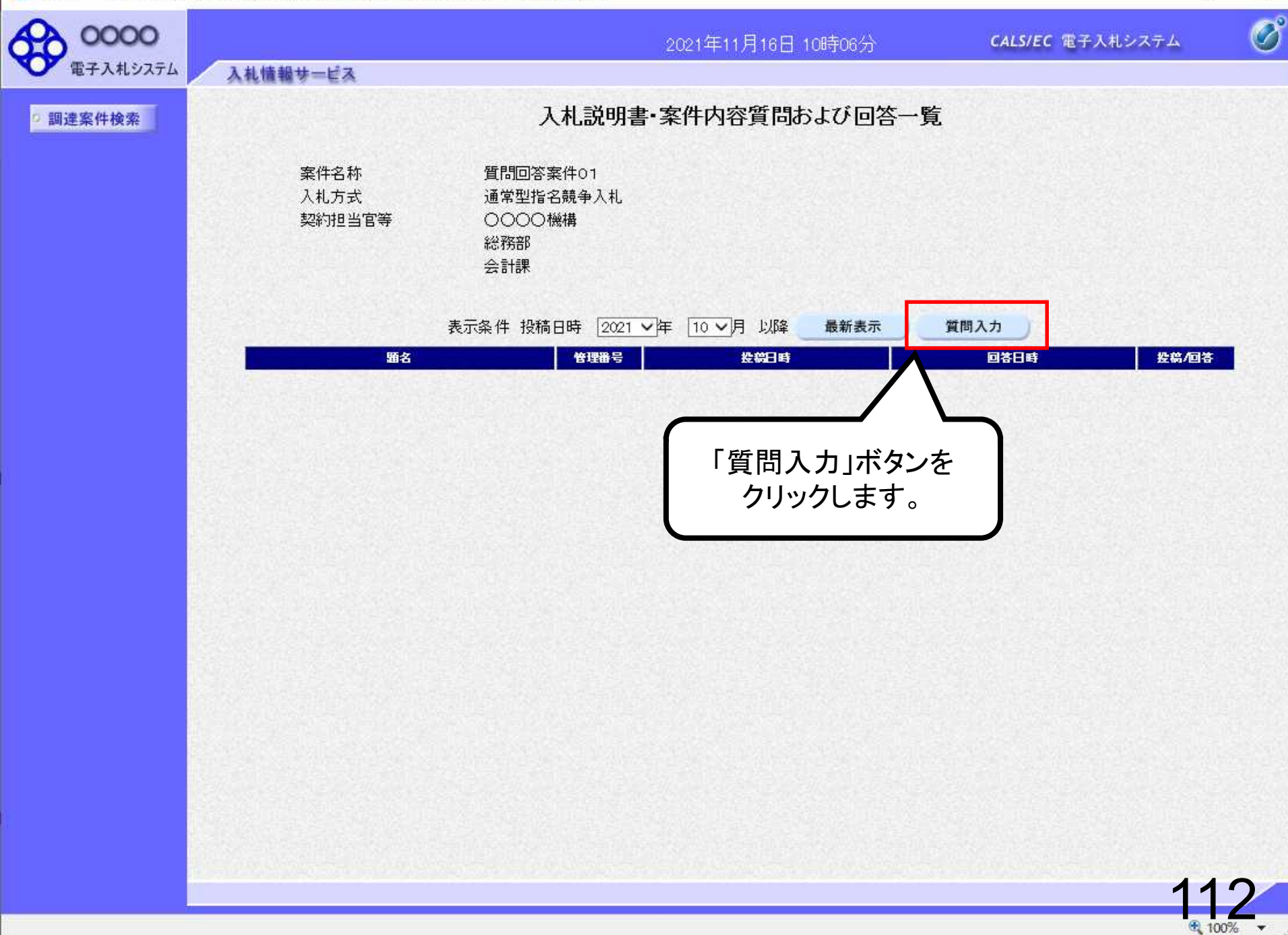

 $\Box$ 

 $\Delta \Delta t$ 

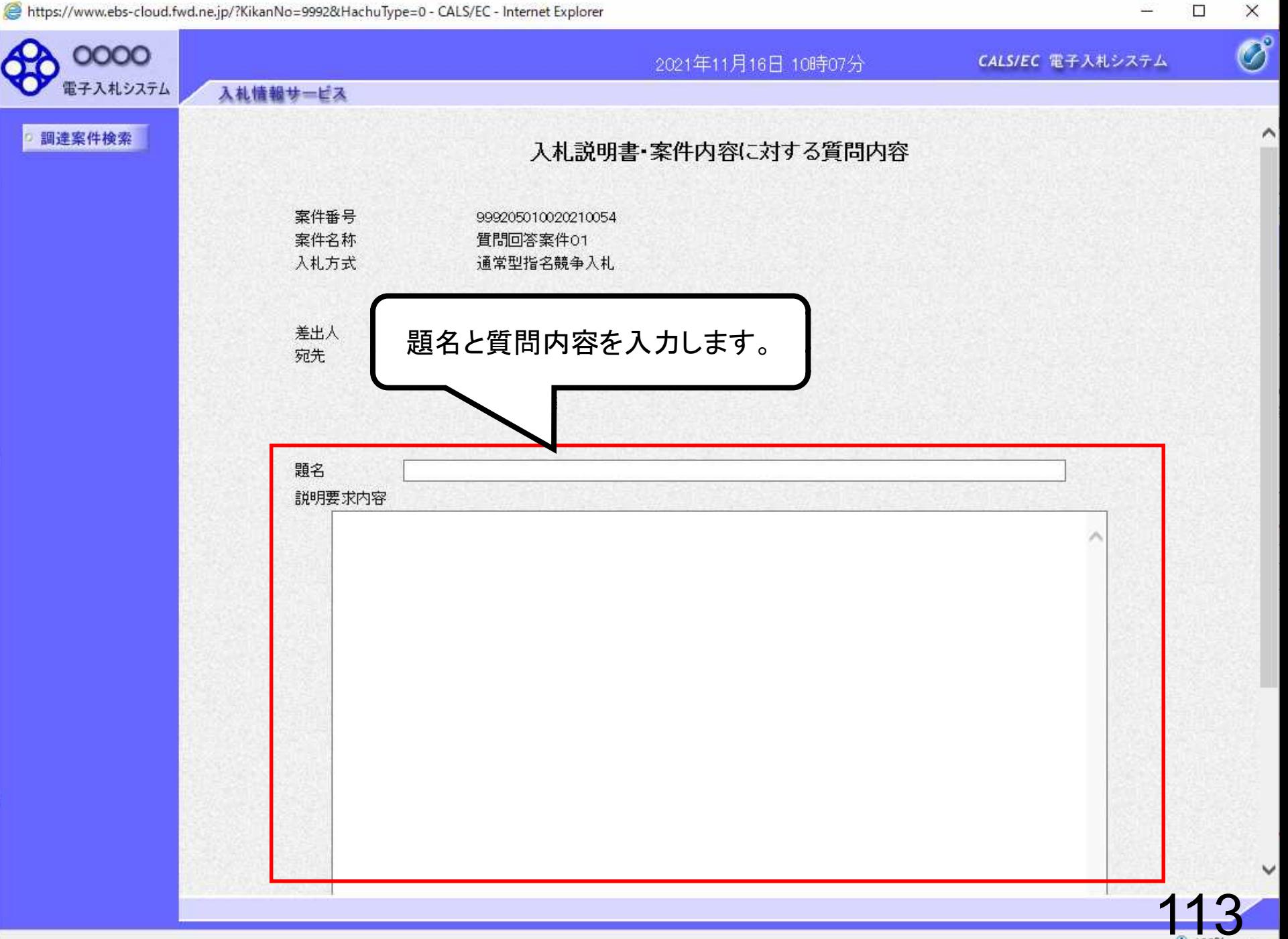

 $\Box$ 

S.

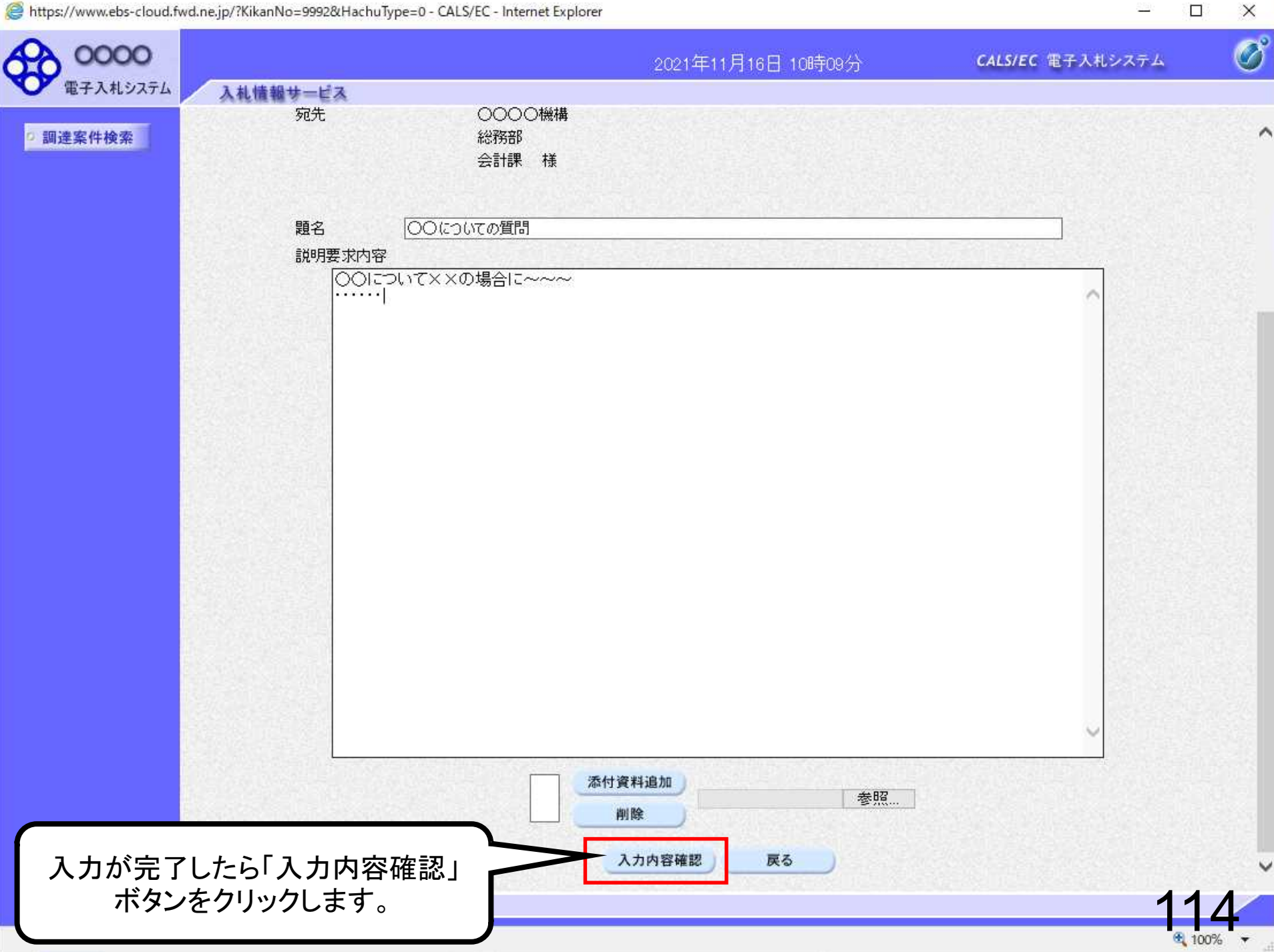

 $\qquad \qquad$ 

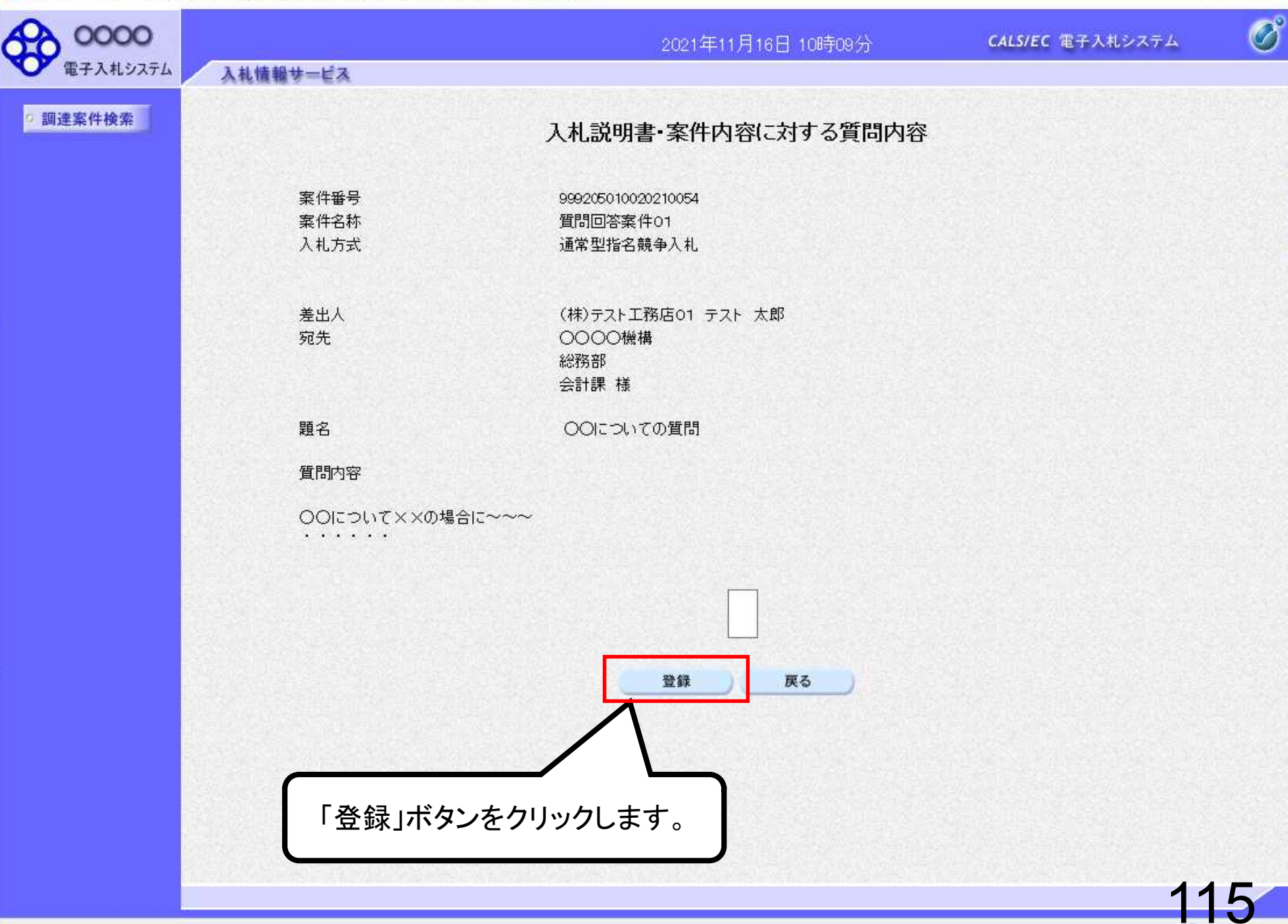

 $\Box$ 

 $4100%$ 

e.

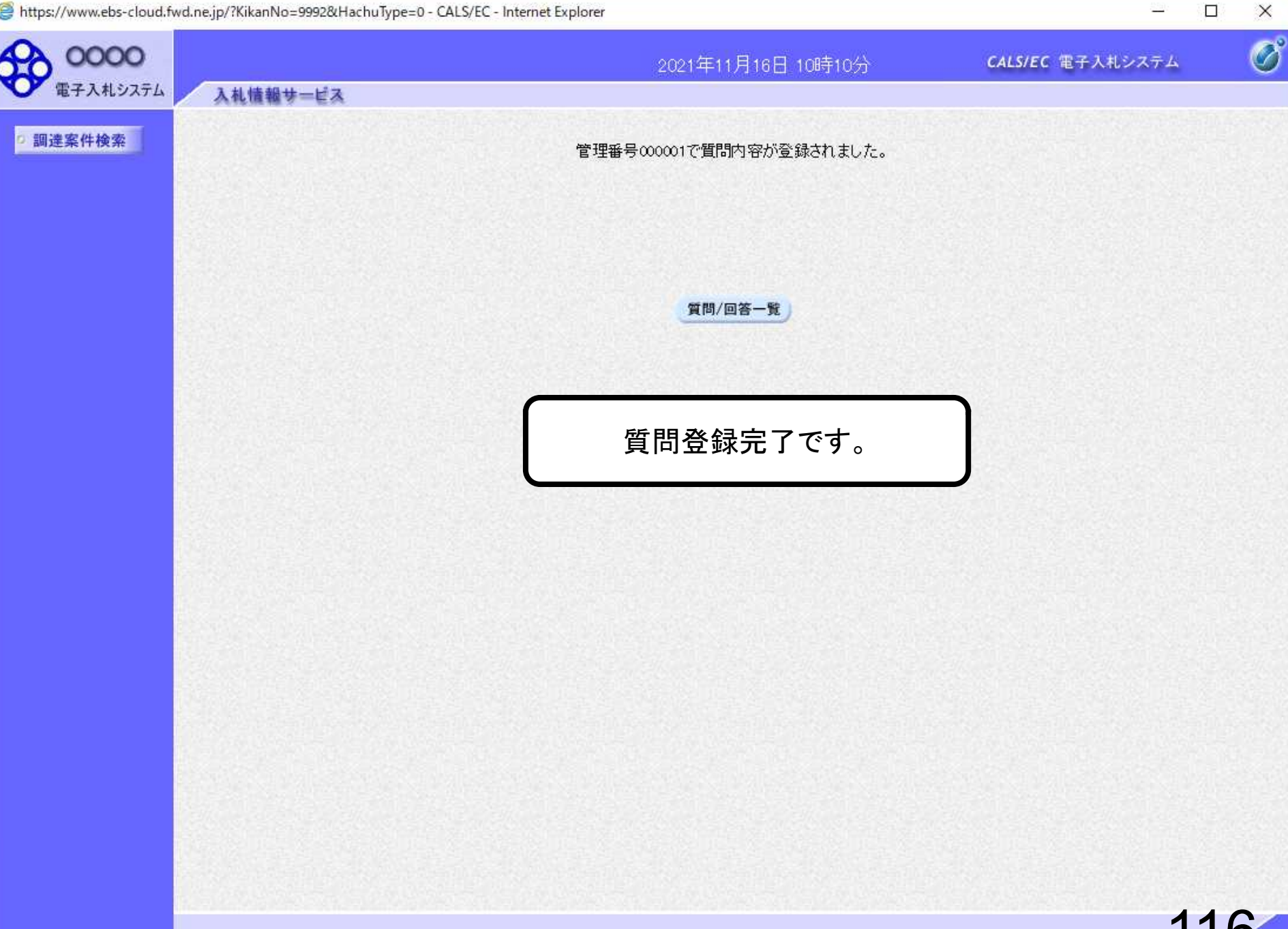

图 100%

## 質問・回答確認③回答閲覧

16日 10時38分

CALS/EC 電子入札システム

 $\Box$ 

 $4100%$ 

 $\overline{\phantom{0}}$ 

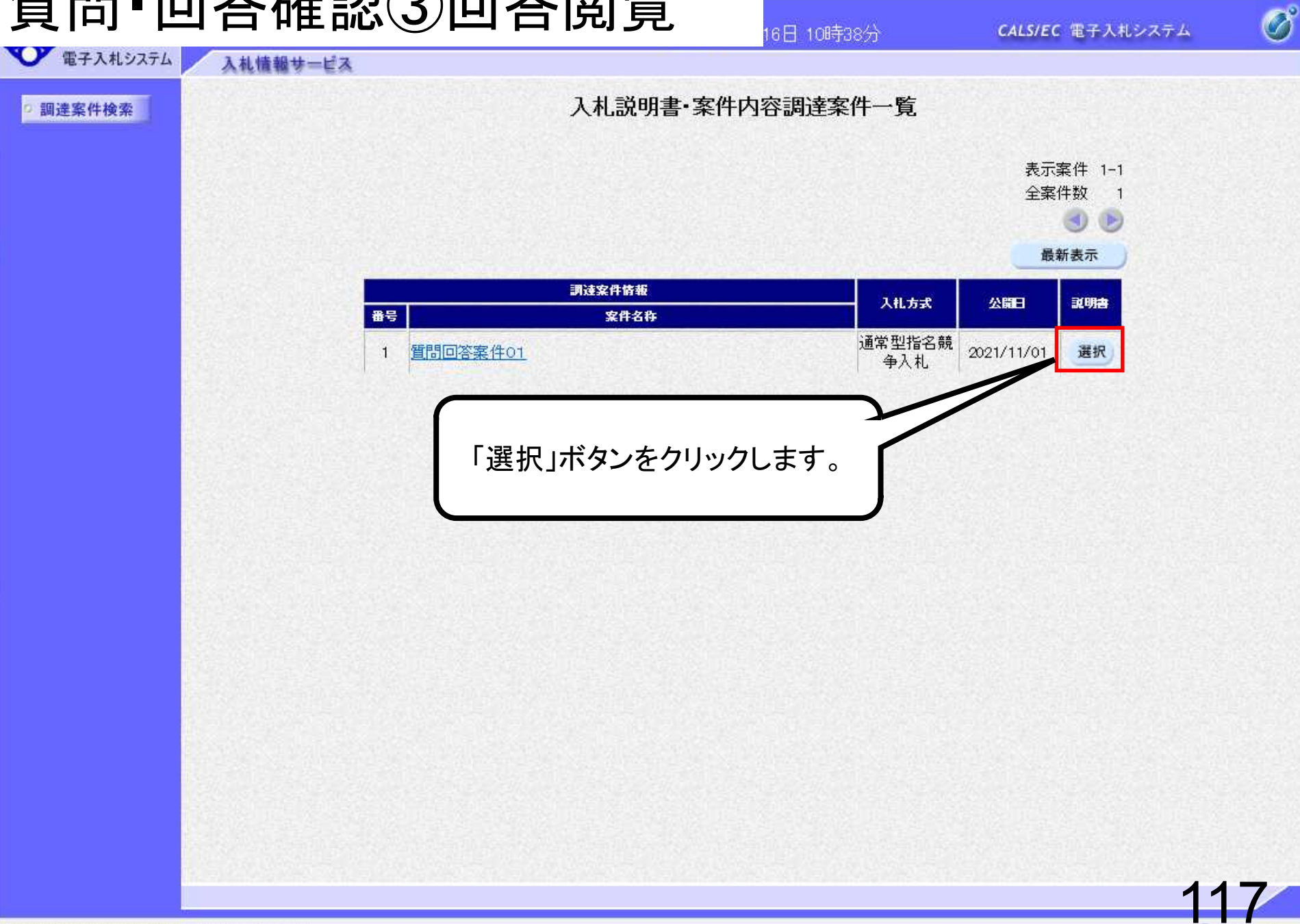

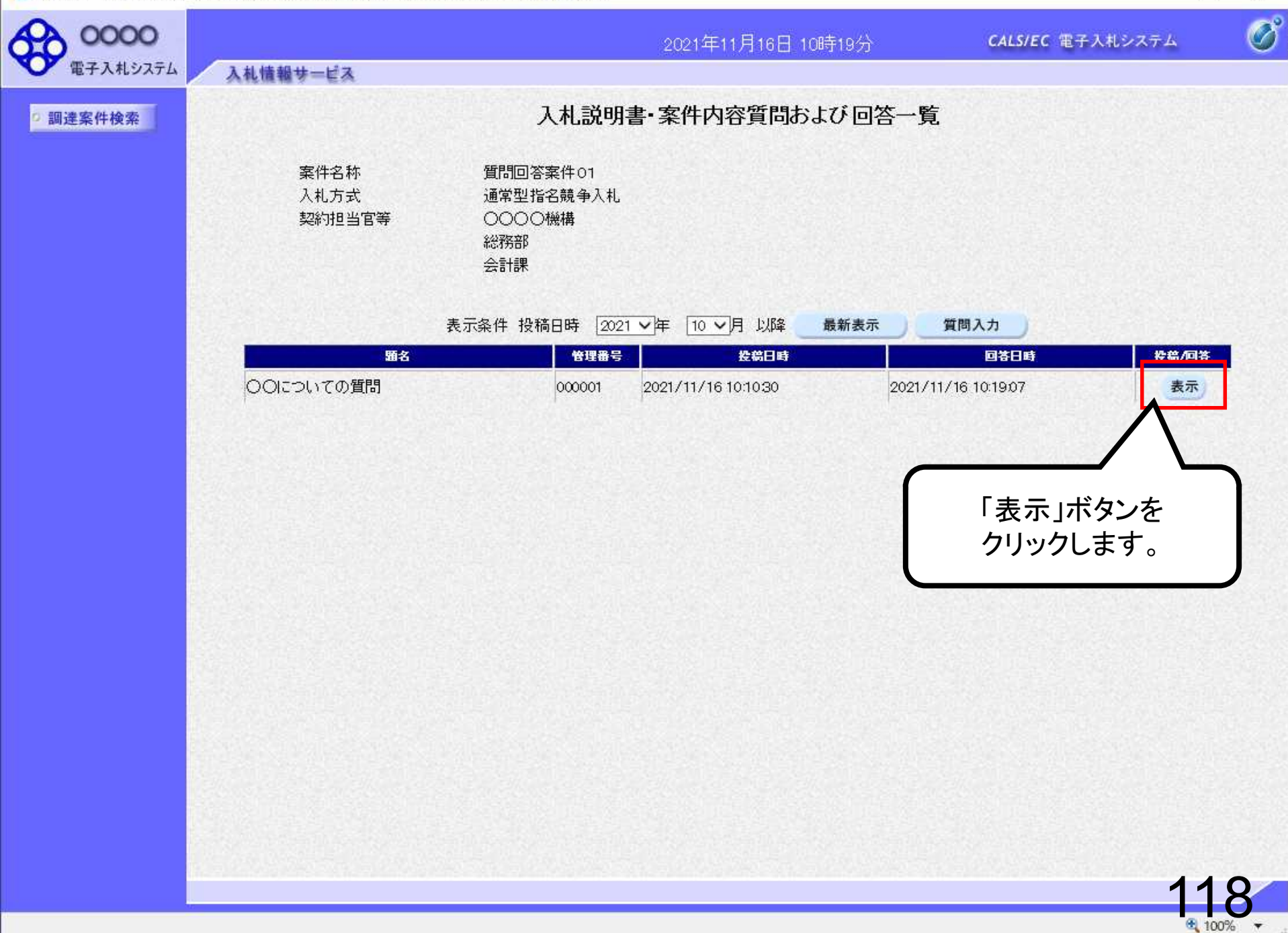

 $\Box$ 

e.

X

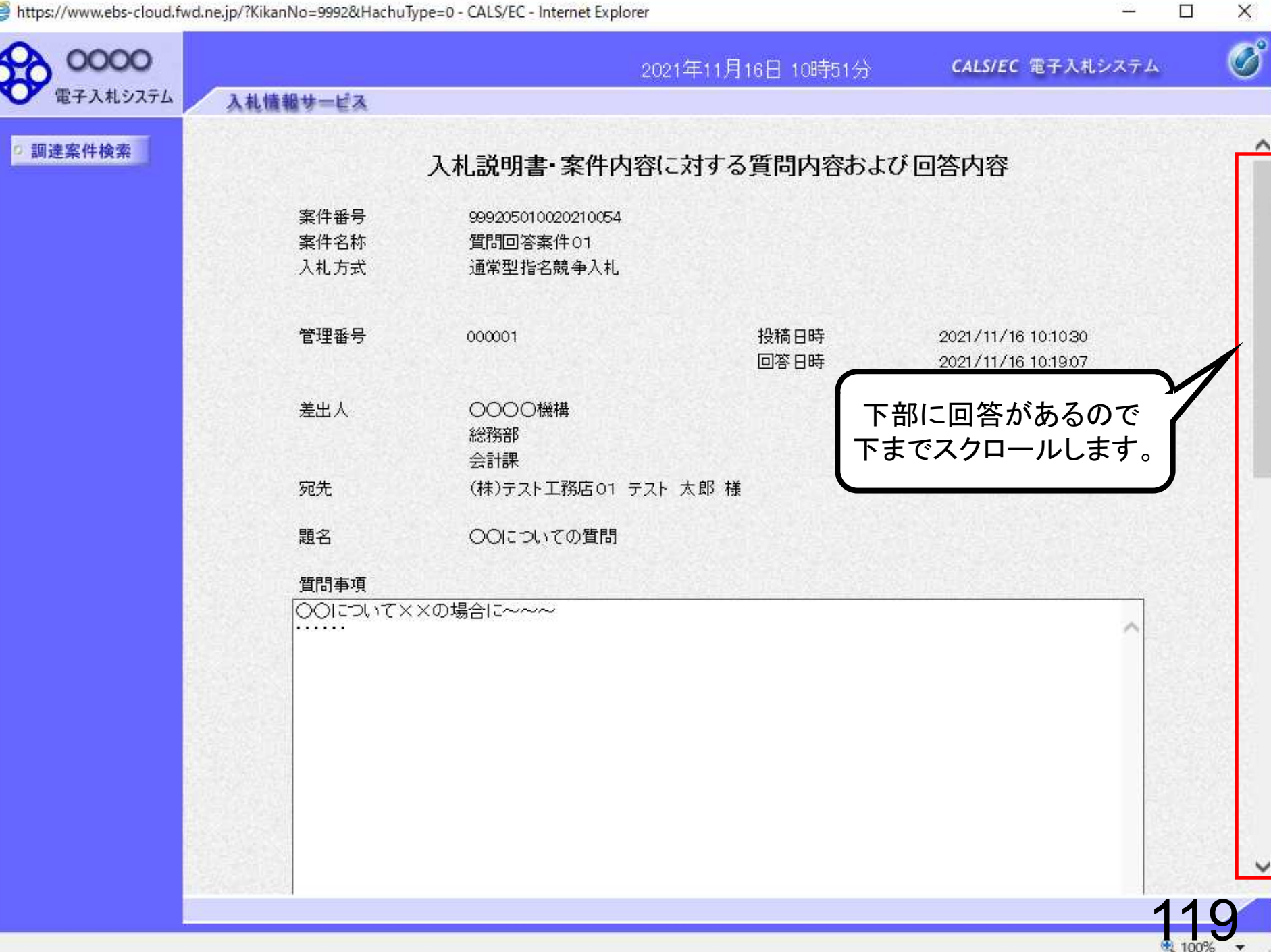

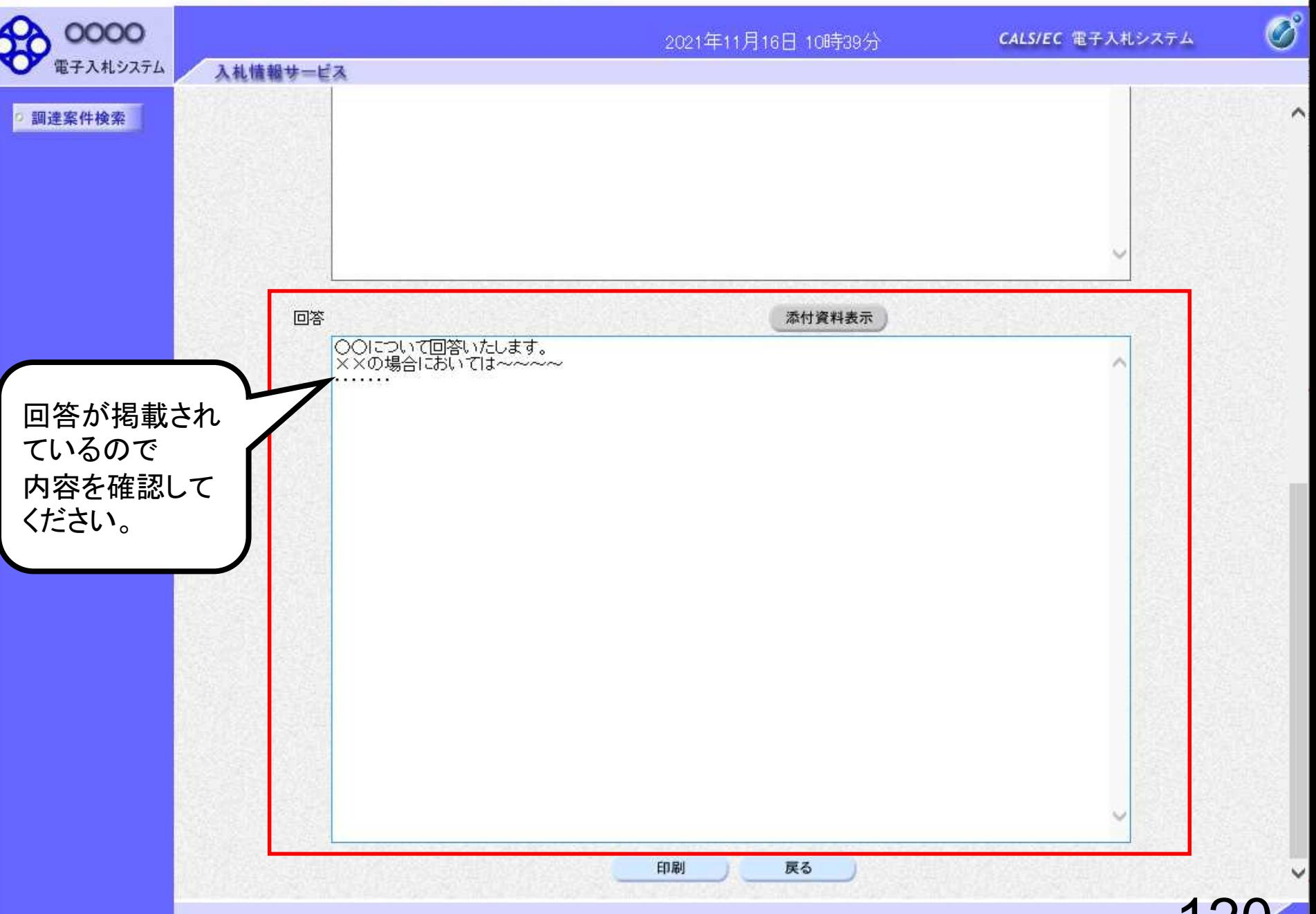

 $\Box$  $\times$ e.

 $4100%$ 

 $\mathbf{r}$